#### **Desktop Shopping Vendor Setup & Usage**

Introduction Desktop Shopping is the ability to order and purchase parts from within CCC° Estimating and CCC° Repair Workflow. Users can set up both manual and electronic vendors, receive live quotes, and, for some vendors, receive promotional codes for specific parts. Users can place those electronic orders while writing the estimate.

> Note: Feature differences between Estimating and Repair Workflow will be identified where appropriate.

> This document includes a series of job aids that provide information on the following:

- Action Center
- Vendor setup for Electronic Parts Ordering
- Live Ouotes
- Placing Electronic Orders
- Viewing Parts Ordered Electronically

#### Contents You first need to add/activate a vendor. Please refer to the Action Center Vendor Configuration job aid to add vendors that are waiting to be set up. You will then be able to set up the vendor (that you have added) for electronic parts ordering.

| Торіс                                      | See Page |
|--------------------------------------------|----------|
| Vendor Setup for Electronic Parts Ordering | 2        |
| Live Parts Pricing                         | 7        |
| Place Electronic Orders                    | 12       |
| Viewing Parts Ordered Electronically       | 14       |

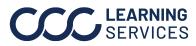

**CCC**<sup>©</sup> LEARNING ©2019-2022. CCC Intelligent Solutions Inc. All rights reserved. CCC<sup>®</sup> is a trademark of CCC Intelligent Solutions Inc.

#### **Vendor Setup for Electronic Parts Ordering**

Introduction Live parts pricing allows you to get real time guotes for parts and order those parts electronically while writing an estimate in CCC° Estimating or Repair Workflow. First, you must configure your system with preferred vendors to use electronic parts ordering.

Vendor Configuration Follow the steps below to configure electronic vendors:

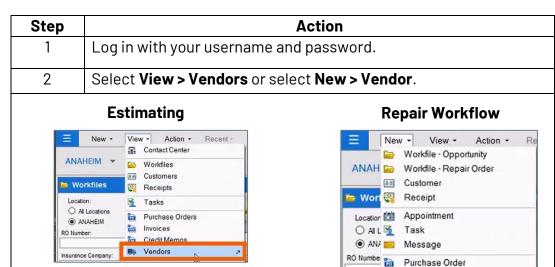

Note: The Arrow next to Vendors/Vendo indicates that the system will navigate to cccone.com web client when clicked.

|       | =       |       | New      | -    | Viev      |         | Action    | •   | Re |
|-------|---------|-------|----------|------|-----------|---------|-----------|-----|----|
|       |         | -     |          | Wor  | kfile - ( | Opport  | unity     |     |    |
|       | AN/     | AH    |          | Wor  | kfile - F | Repair  | Order     |     |    |
|       |         |       | 8.E      | Cust | omer      |         |           |     |    |
|       | 🖕 W     | orl   | ্য       | Rec  | eipt      |         |           |     |    |
|       | Loca    | stion | 111      | Арр  | ointme    | nt      |           |     |    |
|       | 0.      | AI L  | 5        | Tas  | k         |         |           |     |    |
|       | ۲       |       |          | Mes  | sage      |         |           |     |    |
|       | RO Nur  | nbe   | 2        | Purc | hase (    | Order   |           |     |    |
|       | L       | _     | 110      | Invo | ice       |         |           |     |    |
| -     | Insuran | ice   | ice I    | Crec | lit Men   | no - Pa | rts Retur | n   |    |
| ſ     | L       | _     | 1        | Crec | lit Men   | no - Pa | rtial Cre | dit |    |
| o the | Owner   | La    | <u>a</u> | Ven  | dor       |         |           |     | R  |

#### **Only Repair Workflow has Preferred Vendors.**

| Search by v        |          | Q            |                      |            | Status = Active only | × + Add filter |
|--------------------|----------|--------------|----------------------|------------|----------------------|----------------|
| + Add              |          |              |                      |            |                      |                |
| ACTIVE VENDOR NAME | OEM RECY | Y A/M RECOND | OPT OEM PRIMARY PHON | IE ADDRESS | SERVICES             | DISC % ISSUES  |
| • A                | •        | 0 0          | • (80C               | 3805       | Parts and Sublet     | 0.0 1 issue    |
| • A                |          | • •          | • (800               | 7614       | Parts and Sublet     | 20.0           |
|                    |          |              | • (407               | 300        | Parts and Sublet     | 0.0 1 issue    |

Continued on next page

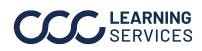

**CCC**<sup>©</sup> LEARNING ©2019-2022. CCC Intelligent Solutions Inc. All rights reserved. CCC<sup>®</sup> is a trademark of CCC Intelligent Solutions Inc.

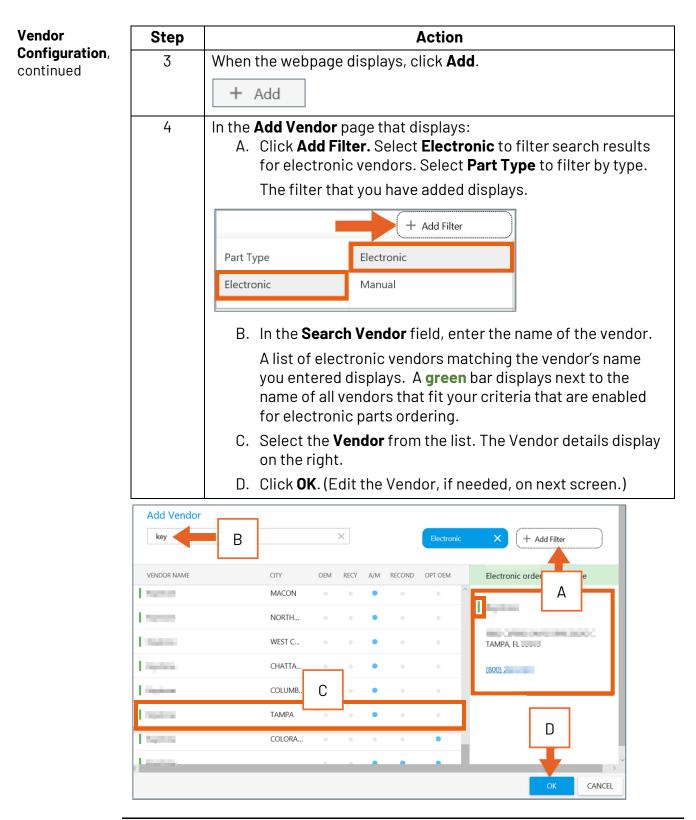

Continued on next page

**CCC LEARNING** ©2019-2022. CCC Intelligent Solutions Inc. All rights reserved. SERVICES CCC° is a trademark of CCC Intelligent Solutions Inc.

| Vendor                           | Step                            |          |                |                         |                           | Action                                                                        |                         |                                          |
|----------------------------------|---------------------------------|----------|----------------|-------------------------|---------------------------|-------------------------------------------------------------------------------|-------------------------|------------------------------------------|
| <b>Configuration</b> , continued | 5                               |          | e follo<br>• V | owing<br><b>'endo</b> i | information<br>r: Name ar | ow display the v<br>on is displayed f<br>nd address of th<br>ypes the electro | or each ve<br>e vendor. | endor:                                   |
|                                  |                                 |          |                | DEM, R<br>DEM.          | ecycled, A                | ftermarket, Reo                                                               | conditione              | d, and Optional                          |
| Search by vendor                 |                                 | Q        |                |                         |                           |                                                                               | Active only             | × + Add Filter                           |
| + Add                            | OFM F                           | RECY A/M | RECOND         | OPT OEM                 | PRIMARY PHONE             | ADDRESS                                                                       | SERVICES                | Click to view additional filter options. |
| * Stock                          | •                               | • •      |                |                         | (800)                     |                                                                               | Parts and Sublet        | 100.0                                    |
| • 1-800                          |                                 | • •      | 0              | ٠                       | (800)                     | Augusta, 10798-111                                                            | Parts and Sublet        | 0.0                                      |
| * •                              |                                 | • •      | •              | •                       | (555)                     |                                                                               | Parts and Sublet        | 0.0                                      |
|                                  | ally enabled<br>ay a green bar. | • •      | 0              | •                       | (315)                     |                                                                               | Parts and Sublet        | 0.0                                      |
| ★ ● Distributing In              | с.                              | • •      | 0              | •                       | (800)                     |                                                                               | Parts and Sublet        | 0.0                                      |
| AUTO SALVAG                      | E •                             | • •      |                |                         | (800)                     |                                                                               | Parts and Sublet        | 0.0                                      |

#### **Editing and Viewing Vendor Details**

| Note: You page: | I can also click the vendor to view two buttons on this          |
|-----------------|------------------------------------------------------------------|
| 💉 Edit          | Deactivate                                                       |
| Edit            | Click to access the Vendor page.                                 |
| Deactiva        | te Click to deactivate the vendor.                               |
|                 | The deactivated vendor will display in the Inactive vendor page. |

Continued on next page

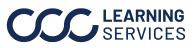

| Vendor                           | Step       |                                                         | Action                                                                                                    |
|----------------------------------|------------|---------------------------------------------------------|----------------------------------------------------------------------------------------------------|
| <b>Configuration</b> , continued | 6          |                                                         | <b>ails</b> page displays listing all information that used endor profile in the Estimating client.                                                                                                    |
|                                  |            | Scroll down to v<br>vendor:                             | iew options that are displayed for selected                                                                                                    |
|                                  |            | General                                                 | Displays general information.                                                                                                    |
|                                  |            | Services                                                | Services the selected vendor provides.                                                                                                    |
|                                  |            | Preferred<br>Vendor                                     | Displays only if Parts and Sublets service is<br>selected. To indicate it as a preferred vendor<br>for Repair Workflow, click the <b>Configure</b><br><b>Preferred Vendor Settings</b> link and click <b>Yes</b> . If<br>multiple locations, you will see locations to<br>configure. |
|                                  | Part Types | Displays only if Parts and Sublets service is selected. |                                                                                                    |
|                                  |            | Vehicle<br>Makes                                        | Parts for Vehicle make the selected vendor supplies.                                                                                                    |
|                                  |            | Orders                                                  | Displays discounts, expected delivery, default payment type, etc.                                                                                                    |
|                                  |            | Notifications                                           | Displays email address entered for notifications.                                                                                                    |
|                                  |            | Contacts                                                | Contact information.                                                                                                    |
|                                  |            | Notes                                                   | Enter comments as needed.                                                                                                    |
|                                  |            | To modify any o<br>then click <b>Save</b> .             | f these options, select the option you need and                                                                                                    |

**Note:** Two tabs display, Vendor and Locations. The Locations tab will display if the selected vendor is part of an MSO. Click this tab to configure vendor for multiple locations.

| Display Name *                 | Primary Phone * (562) 111-2222 x | Phone Type<br>Business | ÷                                 |
|--------------------------------|----------------------------------|------------------------|-----------------------------------|
| LOS ANGELES. CA<br>123 Main St | Alternate Phone                  |                        | e scroll bar to<br>other options. |
| Cerritos, CA 90703             | Fax                              | view                   | other options.                    |
|                                | Email Address                    |                        |                                   |
|                                | Website                          |                        |                                   |

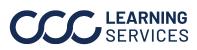

| Disabling<br>Electronic | You can d | isable electronic ordering on any electronic enabled vendor.                                                                                                    |
|-------------------------|-----------|----------------------------------------------------------------------------------------------------|
| Ordering                | Step      | Action                                                                                                    |
|                         | 1         | In the <b>General</b> section of the <b>Vendor Detail</b> page,<br>click the <b>Enabled</b> button - it will display Disabled. Click <b>Save when</b><br><b>done.</b> |
|                         |           | <b>Note:</b> The selected vendor will be disabled for electronic ordering.<br>It will display orange bar next to it.                                                  |

| VENDOR LOCATIONS                                                          |                                     |                        |
|---------------------------------------------------------------------------|-------------------------------------|------------------------|
| GENERAL                                                                   |                                     |                        |
| Display Name *                                                            | Primary Phone *<br>(562) 111-2222 x | Phone Type<br>Business |
| LOS ANGELES, CA                                                           | Alternate Phone                     | Phone Type             |
| 123 Main St<br>Cerritos, CA 90703                                         | Fax                                 |                        |
|                                                                           | Email Address                       |                        |
|                                                                           | Website                             |                        |
|                                                                           |                                     |                        |
| Is disabled for electronic ordering Disabled                              |                                     |                        |
| Unfortunately, you're missing out on the benefits of electronic ordering. |                                     |                        |

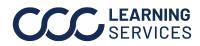

# **Live Parts Pricing**

Introduction Once you have vendors set up, you can then view live parts pricing while writing your estimate in CCC° Estimating or CCC° Repair Workflow.

**Getting Live Quotes while** Writing the Estimate

| Stop |                                                                                                    | Action                                                                                                    |                                          |          |
|------|----------------------------------------------------------------------------------------------------|----------------------------------------------------------------------------------------------------|------------------------------------------|----------|
| Step |                                                                                                    |                                                                                                    |                                          |          |
| 1    | Select View > Workfi                                                                                                    | les.                                                                                                    |                                          |          |
| 2    | Click the workfile from                                                                                                    | m the list or create                                                                                                    | a new one:                               |          |
|      | Note: In Estimating,                                                                                                    | Workfiles may be c                                                                                                    | onverted to Jobs.                        |          |
|      | In Repair Workflow, V<br>be converted to Repa                                                                                                    | Vorkfiles begin as (                                                                                                    |                                          | nay      |
| 7    | •                                                                                                    |                                                                                                    |                                          |          |
| 3    | Go to the <b>Estimate</b> ta category you need.                                                                                                    | ib. Un the <b>MUTUR</b> p                                                                                                    | anei, select the part                    |          |
|      |                                                                                                    | ental Vehicle Estimate Rates                                                                                                    | Attachments Total Loss Notes Events      | <b>_</b> |
|      | Contads Insurance Inspection R                                                                                                    | ental venicie Estimate Rates                                                                                                    | Attachments   IotaiLoss   Notes   Events |          |
|      | Lines Other Charges Totals                                                                                                    |                                                                                                    |                                          |          |
|      |                                                                                                    |                                                                                                    |                                          |          |
|      | A N * O Est Line Oper                                                                                                    |                                                                                                    |                                          |          |
|      | A N * O Est Line Oper                                                                                                    |                                                                                                    |                                          |          |
|      | A N * O Est Line Oper                                                                                                    |                                                                                                    |                                          |          |
|      | A N * O Est Line Oper                                                                                                    |                                                                                                    |                                          |          |
|      | A N * O Est Line Oper                                                                                                    |                                                                                                    |                                          |          |
|      |                                                                                                    |                                                                                                    |                                          |          |
|      | MOTOR Part Codes                                                                                                    |                                                                                                    |                                          |          |
|      | MOTOR Part Codes                                                                                                    | STEERING WHEEL                                                                                                    | REAR BUMPER                              |          |
|      | MOTOR Part Codes<br>Filter - Frame -<br>Search for Parts Q<br>PAINT IDENTIFICATION<br>INFORMATION LABELS                                                                                                    | STEERING WHEEL<br>WINDSHIELD                                                                                                    | MISCELLANEOUS OPERATIONS                 |          |
|      | MOTOR Part Codes<br>Filter - Frame -<br>Search for Parts Q<br>PAINT IDENTIFICATION<br>INFORMATION LABELS<br>FRONT BUMPER                                                                                                    | WINDSHIELD<br>COWL                                                                                                    |                                          |          |
|      | MOTOR Part Codes<br>Filter - Frame -<br>Search for Parts Q<br>PAINT IDENTIFICATION<br>INFORMATION LABELS<br>FROMT BUMPER<br>GRILLE                                                                                                    | WINDSHIELD<br>COWL<br>INSTRUMENT PANEL                                                                                                    | MISCELLANEOUS OPERATIONS                 |          |
|      | MOTOR Part Codes<br>Filter - Frame -<br>Search for Parts Q<br>PAINT IDENTIFICATION<br>INFORMATION LABELS<br>FRONT BUMPER<br>GRILLE<br>FRONT LAMPS                                                                                                    | WINDSHIELD<br>COWL<br>INSTRUMENT PANEL<br>CONSOLE                                                                                                    | MISCELLANEOUS OPERATIONS                 |          |
|      | MOTOR Part Codes<br>Filter - Frame -<br>Search for Parts Q<br>PAINT IDENTIFICATION<br>INFORMATION LABELS<br>FRONT BUMPER<br>GRILLE<br>FRONT LAMPS<br>RADIATOR SUPPORT                                                                                                    | WINDSHIELD<br>COWL<br>INSTRUMENT PANEL<br>CONSOLE<br>RESTRAINT SYSTEMS                                                                                                    | MISCELLANEOUS OPERATIONS                 |          |
|      | MOTOR Part Codes<br>Filter - Frame -<br>Search for Parts Q<br>PAINT IDENTIFICATION<br>INFORMATION LABELS<br>FRONT BUMPER<br>GRILLE<br>FRONT LAMPS<br>RADIATOR SUPPORT<br>COOLING 2.4 LITER                                                                                                    | WINDSHIELD<br>COWL<br>INSTRUMENT PANEL<br>CONSOLE<br>RESTRAINT SYSTEMS<br>SEATS & TRACKS                                                                                                    | MISCELLANEOUS OPERATIONS                 |          |
|      | MOTOR Part Codes<br>Filter - Frame -<br>Search for Parts Q<br>PAINT IDENTIFICATION<br>INFORMATION LABELS<br>FRONT BUMPER<br>GRILLE<br>FRONT LAMPS<br>RADIATOR SUPPORT<br>COOLING 2.4 LITER<br>AIR CONDITIONER & HEATER                                                                                                    | WINDSHIELD<br>COWL<br>INSTRUMENT PANEL<br>CONSOLE<br>RESTRAINT SYSTEMS<br>SEATS & TRACKS<br>ROOF                                                                                                    | MISCELLANEOUS OPERATIONS                 |          |
|      | MOTOR Part Codes<br>Filter - Frame -<br>Search for Parts Q<br>PAINT IDENTIFICATION<br>INFORMATION LABELS<br>FRONT BUMPER<br>GRILLE<br>FRONT LAMPS<br>RADIATOR SUPPORT<br>COOLING 2.4 LITER                                                                                                    | WINDSHIELD<br>COWL<br>INSTRUMENT PANEL<br>CONSOLE<br>RESTRAINT SYSTEMS<br>SEATS & TRACKS                                                                                                    | MISCELLANEOUS OPERATIONS                 |          |
|      | MOTOR Part Codes<br>Filter - Frame -<br>Search for Parts Q<br>PAINT IDENTIFICATION<br>INFORMATION LABELS<br>FRONT BUMPER<br>GRILLE<br>FRONT LAMPS<br>RADIATOR SUPPORT<br>COOLING 2.4 LITER<br>AIR CONDITIONER & HEATER<br>HOOD                                                                                                    | WINDSHIELD<br>COWL<br>INSTRUMENT PANEL<br>CONSOLE<br>RESTRAINT SYSTEMS<br>SEATS & TRACKS<br>ROOF<br>PILLARS, ROCKER & FLOOR                                                                                                    | MISCELLANEOUS OPERATIONS                 |          |
|      | MOTOR Part Codes<br>Filter - Frame -<br>Search for Parts<br>PAINT IDENTIFICATION<br>INFORMATION LABELS<br>FRONT BUMPER<br>GRILLE<br>FRONT LAMPS<br>RADIATOR SUPPORT<br>COOLING 2.4 LITER<br>AIR CONDITIONER & HEATER<br>HOOD<br>FENDER<br>ELECTRICAL                                                                                                    | WINDSHIELD<br>COWL<br>INSTRUMENT PANEL<br>CONSOLE<br>RESTRAINT SYSTEMS<br>SEATS & TRACKS<br>ROOF<br>PILLARS, ROCKER & FLOOR<br>FRONT DOOR                                                                                                    | MISCELLANEOUS OPERATIONS                 |          |
|      | MOTOR Part Codes<br>Filter - Frame -<br>Search for Parts Q<br>PAINT IDENTIFICATION<br>INFORMATION LABELS<br>FRONT BUMPER<br>GRILLE<br>FRONT LAMPS<br>RADIATOR SUPPORT<br>COOLING 2.4 LITER<br>AIR CONDITIONER & HEATER<br>HOOD<br>FENDER                                                                                                    | WINDSHIELD<br>COWL<br>INSTRUMENT PANEL<br>CONSOLE<br>RESTRAINT SYSTEMS<br>SEATS & TRACKS<br>ROOF<br>PILLARS, ROCKER & FLOOR<br>FRONT DOOR<br>REAR DOOR                                                                                                | MISCELLANEOUS OPERATIONS                 |          |
|      | MOTOR Part Codes<br>Filter - Frame -<br>Search for Parts Q<br>PAINT IDENTIFICATION<br>INFORMATION LABELS<br>FRONT BUMPER<br>GRILLE<br>FRONT LAMPS<br>RADIATOR SUPPORT<br>COOLING 2.4 LITER<br>AIR CONDITIONER & HEATER<br>HOOD<br>FENDER<br>ELECTRICAL<br>ENGINE / TRANSAXLE 2.4 LITER                                                                              | WINDSHIELD<br>COWL<br>INSTRUMENT PANEL<br>CONSOLE<br>RESTRAINT SYSTEMS<br>SEATS & TRACKS<br>ROOF<br>PILLARS, ROCKER & FLOOR<br>FRONT DOOR<br>REAR DOOR<br>BACK GLASS                                                                                  | MISCELLANEOUS OPERATIONS                 |          |
|      | MOTOR Part Codes<br>Filter - Frame -<br>Search for Parts Q<br>PAINT IDENTIFICATION<br>INFORMATION LABELS<br>FRONT BUMPER<br>GRILLE<br>FRONT LAMPS<br>RADIATOR SUPPORT<br>COOLING 2.4 LITER<br>AIR CONDITIONER & HEATER<br>HOOD<br>FENDER<br>ELECTRICAL<br>ENGINE / TRANSAXLE 2.4 LITER<br>EXHAUST SYSTEM 2.4 LITER<br>EMISSION SYSTEM<br>WHEELS                     | WINDSHIELD<br>COWL<br>INSTRUMENT PANEL<br>CONSOLE<br>RESTRAINT SYSTEMS<br>SEATS & TRACKS<br>ROOF<br>PILLARS, ROCKER & FLOOR<br>FRONT DOOR<br>REAR DOOR<br>BACK GLASS<br>QUARTER PANEL<br>FUEL SYSTEM US PARTS<br>REAR SUSPENSION                      | MISCELLANEOUS OPERATIONS                 |          |
|      | MOTOR Part Codes<br>Filter + Frame +<br>Search for Parts Q<br>PAINT IDENTIFICATION<br>INFORMATION LABELS<br>FRONT BUMPER<br>GRILLE<br>FRONT LAMPS<br>RADIATOR SUPPORT<br>COOLING 2.4 LITER<br>AIR CONDITIONER & HEATER<br>HOOD<br>FENDER<br>ELECTRICAL<br>ENGINE / TRANSAXLE 2.4 LITER<br>EXHAUST SYSTEM 2.4 LITER<br>EMISSION SYSTEM<br>WHEELS<br>FRONT SUSPENSION | WINDSHIELD<br>COWL<br>INSTRUMENT PANEL<br>CONSOLE<br>RESTRAINT SYSTEMS<br>SEATS & TRACKS<br>ROOF<br>PILLARS, ROCKER & FLOOR<br>FRONT DOOR<br>REAR DOOR<br>BACK GLASS<br>QUARTER PANEL<br>FUEL SYSTEM US PARTS<br>REAR SUSPENSION<br>REAR BODY & FLOOR | MISCELLANEOUS OPERATIONS                 |          |
|      | MOTOR Part Codes<br>Filter - Frame -<br>Search for Parts Q<br>PAINT IDENTIFICATION<br>INFORMATION LABELS<br>FRONT BUMPER<br>GRILLE<br>FRONT LAMPS<br>RADIATOR SUPPORT<br>COOLING 2.4 LITER<br>AIR CONDITIONER & HEATER<br>HOOD<br>FENDER<br>ELECTRICAL<br>ENGINE / TRANSAXLE 2.4 LITER<br>EXHAUST SYSTEM 2.4 LITER<br>EMISSION SYSTEM<br>WHEELS                     | WINDSHIELD<br>COWL<br>INSTRUMENT PANEL<br>CONSOLE<br>RESTRAINT SYSTEMS<br>SEATS & TRACKS<br>ROOF<br>PILLARS, ROCKER & FLOOR<br>FRONT DOOR<br>REAR DOOR<br>BACK GLASS<br>QUARTER PANEL<br>FUEL SYSTEM US PARTS<br>REAR SUSPENSION<br>REAR BODY & FLOOR | MISCELLANEOUS OPERATIONS                 |          |

You can get live quotes from electronically enabled vendors while writing the

Continued on next page

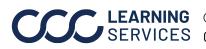

©2019-2022. CCC Intelligent Solutions Inc. All rights reserved. CCC<sup>®</sup> is a trademark of CCC Intelligent Solutions Inc.

| Getting Live                | Step |                                                                                                    | Action                                                                                                    |  |  |  |
|-----------------------------|------|----------------------------------------------------------------------------------------------------|----------------------------------------------------------------------------------------------------|--|--|--|
| Quotes while<br>Writing the | 4    | All available p                                                                                                    | part types within the selected part category display.                                                                             |  |  |  |
| <b>Estimate</b> , continued |      | Select the desired part and click <b>Compare</b> to view live quoted results from your electronic vendors for all part types. |                                                                                                    |  |  |  |
|                             |      | You can also                                                                                                    | select the following actions to display live quotes:                                                                              |  |  |  |
|                             |      | Replace                                                                                                    | Displays live quotes on replaced parts                                                                                            |  |  |  |
|                             |      | Recy                                                                                                    | Displays live quoted results from electronic<br>vendors for aftermarket parts only. Also displays<br>any catalog parts available. |  |  |  |
|                             |      | A/M                                                                                                    | Displays live quoted results from electronic<br>vendors for aftermarket parts only. Also displays<br>any catalog parts available. |  |  |  |
|                             |      | Opt OEM                                                                                                    | Displays lived quoted results from electronic vendors for optional OEM parts only. Also displays any catalog parts available.     |  |  |  |
|                             |      | Recond                                                                                                    | Displays live quoted results from electronic vendors for reconditioned parts only. Also displays any catalog parts available.     |  |  |  |

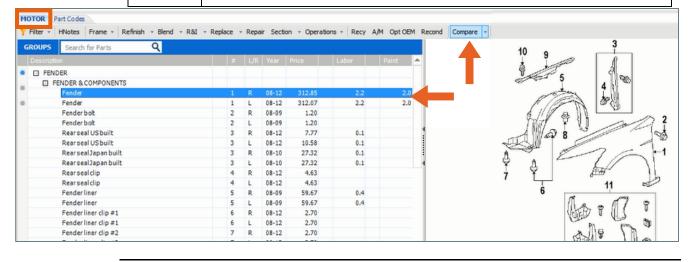

Continued on next page

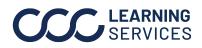

| <b>Getting Live</b>                                   | Step | Action                                                                                                    |
|-------------------------------------------------------|------|----------------------------------------------------------------------------------------------------|
| Quotes while<br>Writing the<br>Estimate,<br>continued | 5    | The parts results screen displays listing catalog parts and live<br>quotes parts. Any promotional parts will display when using the<br>Compare option. These appear if available with the selected part<br>type choice when using any of the other search options. For<br>example, while using AM search button, you will see Catalog parts,<br>AM parts, and promo parts. |
|                                                       |      | <b>Note:</b> Remember that parts listed with a green bar next to the vendor name are quoted and may be ordered electronically.                                                                                                    |
|                                                       |      | When selecting a quoted part, a green bar is displayed at the bottom of the screen. This bar includes additional information about the part from the vendor.                                                                                                    |
|                                                       |      | Photos of the part may also be included. When photos exist, you can click on the photo thumbnail to view a larger image.                                                                                                    |
| RT Fender course                                      |      | Select the desired part and click <b>Add</b> .                                                                                                    |

| 🖥 All parts (23) 👻                 |              |                                  |                            |                  |               |                |                | н н      | Add Manua     | illy 🔳 Gui |
|------------------------------------|--------------|----------------------------------|----------------------------|------------------|---------------|----------------|----------------|----------|---------------|------------|
| Description                        |              | Vendor                           | Part #                     | Delivery<br>Days | Ext. Price \$ | Labor<br>Hours | Paint<br>Hours | Total \$ | Total \$ Diff | Margin \$  |
| OEM                                | *            |                                  | 60211SVAA90ZZ              | next run         | 228.10        | 1.8            | 1.8            | 476.84   | 60.05 🔺       | 72         |
| OEM                                | *            |                                  | 60211-SVA-A90ZZ            | 1 day            | 228.10        | 1.8            | 1.8            | 476.84   | 60.05 🔺       | 45         |
| OEM                                | *            |                                  | 60211-SVA-A90ZZ            | 1 day            | 228.10        | 1.8            | 1.8            | 476.84   | 60.05 🔺       | 57         |
| \$ OPT OEM: (Promo)                | *            |                                  | 60211-SVA-A90ZZ            | 1 day            | 172.63        | 1.8            | 1.8            | 416.79   |               | 34         |
| SOPT OEM: (Promo)                  |              |                                  | 60211-SVA-A90ZZ            | 1 day            | 172.63        | 1.8            | 1.8            | 416.79   |               |            |
| \$ OPT OEM: (Promo)                | *            |                                  | 0211SVAA90ZZ               | 3 days           | 172.63        | 1.8            | 1.8            | 416.79   |               | 51         |
| \$ OPT OEM: (Promo)                | <b>*</b> I   |                                  | 211-SVA-A90ZZ              | 1 day            | 172.63        | 1.8            | 1.8            | 416.79   |               | 69         |
| \$ OPT OEM: (Promo)                | <b>*</b>     |                                  | 0211SVAA90ZZ               | next run         | 172.63        | 1.8            | 1.8            | 416.79   |               | 55         |
| 0 RECY: CPE,RED,000,NICE!          | <b>*</b>     |                                  | A20782                     | next run         | 175.00        | 1.6            | 1.8            | 409.40   | -7.39 🔻       | 43         |
| B RECY: Fender 2DR,LX R, CPE,      | <b>★</b>     |                                  | ~182851167                 | 4 days           | 140.00        | 1.6            | 1.8            | 371.51   | -45.28 🔻      | 35         |
| A RECY: Fender CPE, R.,S#\$R8116   | <b>*</b>     |                                  | ~190906195                 | 4 days           | 142.00        | 1.6            | 1.8            | 373.68   | -43.11 🔻      | 35         |
| A RECY: Fender CPE, R.,S#\$TF485   | <b>*</b>     |                                  | ~192559308                 | 4 days           | 142.00        | 1.6            | 1.8            | 373.68   | -43.11 🔻      | 35         |
| B RECY: Fender CPE, R.,S#\$YR082   | <b>*</b>     |                                  | ~191375099                 | 4 days           | 135.00        | 1.6            | 1.8            | 366.10   | -50.69 🔻      | 33         |
| A RECY: Fender CPE, R.,S#\$YR720   | <b>*</b>     |                                  | ~195807602                 | 4 days           | 135.00        | 1.6            | 1.8            | 366.10   | -50.69 🔻      | 33         |
| A RECY: Fender R, CPE,             | <b>*</b>     |                                  | ~192101973                 | 4 days           | 142.00        | 1.6            | 1.8            | 373.68   | -43.11 🔻      | 35         |
| Replace Opt OEM Fender coupe; V    | V-PANEL, R-F | R- (DOT) CCC Promotional Pricing | : Honda Promotional Pricin | ıg. delivery ti  | ime :24 Hrs   |                |                |          |               | 0 Pł       |
| Promotional Price: \$172.63; Quote | # 318080004  | , Expires: 11/25/2018            |                            |                  |               |                |                |          |               | no p       |
|                                    |              |                                  |                            |                  |               |                |                |          |               |            |
| 22 parts quoted                    |              |                                  |                            |                  |               |                |                |          | Add           | Cance      |

Continued on next page

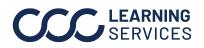

**Getting Live** Quotes while Writing the Estimate, continued

| Step | Α                                                                                                    | ction       |        |         |             |
|------|----------------------------------------------------------------------------------------------------|-------------|--------|---------|-------------|
| •    | <b>Note:</b> Estimating only users wil have vendors set up electronica                                                              |             | e p    | oromo c | odes if th  |
| 6    | If you are selecting a recycled p<br>time as needed and click <b>OK</b> .                                                           | oart, spec  | ify    | any add | litional la |
|      | Add Labor Ti                                                                                                    | ime         |        |         | ×           |
| 1    |                                                                                                    |             |        |         | All Guides  |
|      | Additional Operation                                                                                                    | RightLeft   |        | Labor   | Refinish    |
|      | Refn edges                                                                                                    | 14          | P      | 0.0     | 0.5         |
|      | R&IAccessory items                                                                                                    | -           | -      | 0.0     | 0.0         |
|      | Aim headlamps                                                                                                    |             | -      | 0.0     | 0.0         |
|      | R&IAntenna                                                                                                    |             | -      | 0.0     | 0.0         |
|      | Anti-corrosion material application                                                                                                 | 14          | -      | 0.0     | 0.0         |
|      | Battery tray                                                                                                    | -           | -      | 0.0     | 0.0         |
|      | R&I Bumper                                                                                                    | -           | -      | 0.0     | 0.0         |
|      | Caulk(non-OEM), undercoat or sound insulate on                                                                                      |             | -      | 0.0     | 0.0         |
|      | Clean or recondition parts or assemblies                                                                                            |             | -      | 0.0     | 0.0         |
|      | Component, or Transfer (bolt-on, riveted or weld                                                                                    | -           | -      | 0.0     | 0.0         |
|      | Cutting, pulling or pushing collision damaged part                                                                                  | -           | -      | 0.0     | 0.0         |
|      | Stripe tape, decals or labels                                                                                                    | -           | $\sim$ | 0.0     | 0.0         |
|      | Drilling, modification or fabrication of mounting hol                                                                               |             | -      | 0.0     | 0.0         |
|      | R&I Electrical wiring and components                                                                                                | -           | -      | 0.0     | 0.0 、       |
|      | Information on these pages may be superseded by information<br>red in footnotes attached to specific suggested labor operation time | <b>1</b> 3. |        | ОК      | Cancel      |

Continued on next page

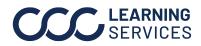

| Getting Live | All parts that are selected display on the Estimate Lines tab.                        |
|--------------|---------------------------------------------------------------------------------------|
| Quotes while |                                                                                       |
| Writing the  | The <b>Checkout</b> icon also displays the number indicating the number of electronic |
| Estimate,    | parts you selected. Static parts do not display in the Checkout cart.                 |
| continued    |                                                                                       |
|              | Nete: Static parts that are added to the estimate peed to be ordered manually         |

**Note:** Static parts that are added to the estimate need to be ordered manually.

Each time a catalog OEM part is added to the estimate or any quoted part (OEM, ARO, Recy, the number in the checkout cart increases.

| Save Sav | re and Print<br>lose<br>File | Send Low      | *         | Ate Properties \$ Rates and Rules<br>Operation * IDelete Estimate<br>Estimate View View Actions Workfile | <b>900 195</b> 0 |           |            |                     |       |
|----------|------------------------------|---------------|-----------|----------------------------------------------------------------------------------------------------|------------------|-----------|------------|---------------------|-------|
|          |                              | ce Inspection | Rental Ve | hicle Estimate Rates Attachments Total Loss Notes Events                                                 | \$1,482.0        | 08 over t | breshold   | Preliminary Estimat | te v  |
| Lines    | Other Charg                  |               |           | Description                                                                                              | Qty              | Price     | Ext. Price | Labor               | Paint |
|          |                              | 3 Repl        |           | Bumper cover w/o fog lamps                                                                               | 1                | 380.32    | 380.32     |                     | 2.8   |
|          |                              | 4             |           | Add for Clear Coat                                                                                       | 0                | 0.00      | 0.00       | 0.0                 | 1.1   |
|          |                              | 5             |           | FRONT LAMPS                                                                                              | 0                | 0.00      | 0.00       | 0.0                 | 0.0   |
|          |                              | 6 Repl        |           | RT Headlamp assy                                                                                         | 1                | 340.38    | 340.38     | 0.5                 | 0.0   |
|          |                              | 7             |           | Aim headlamps                                                                                            | 0                | 0.00      | 0.00       | 0.5                 | 0.0   |
|          |                              | 8 Repl        |           | LT Headlamp assy                                                                                         | 1                | 340.38    | 340.38     | Ind.                | 0.0   |
|          |                              | 9             |           | FENDER                                                                                                   | 0                | 0.00      | 0.00       | 0.0                 | 0.0   |
|          |                              | 10 Repl       | LKQ       | RT fender assy                                                                                           | 1                | 200.00    | 200.00     | 1.9                 | 2.0   |
|          |                              | 11            |           | Add for Clear Coat                                                                                       | 0                | 0.00      | 0.00       | 0.0                 | 0.8   |
| ••       |                              | 12 Repl       | A/M CAPA  | LT Fender                                                                                                | 1                | 221.00    | 221.00     | 2.2                 | 2.0   |
|          |                              | 13            |           | Overlap Major Non-Adj. Panel                                                                             | 0                | 0.00      | 0.00       | 0.0                 | -0.2  |
|          |                              | 14            |           | Add for Clear Coat                                                                                       | 0                | 0.00      | 0.00       | 0.0                 | 0.4   |
|          |                              | 15            |           | Add for Edging                                                                                           | 0                | 0.00      | 0.00       | 0.0                 | 0.5   |
|          |                              | 16            |           | Add for Clear Coat                                                                                       | 0                | 0.00      | 0.00       | 0.0                 | 0.1   |
|          |                              |               |           |                                                                                                    |                  |           |            |                     |       |

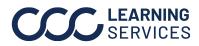

#### **Place Electronic Orders**

**Introduction** Once you have identified the parts and the vendors that you want to purchase, you can then place the order electronically if you selected electronic vendors. This job aid describes how to place your order.

Use the following steps to place an electronic purchase order for the selected

Placing Electronic Orders

| parts. | nowing steps to place an electronic parenase of der for the selected                                                                                                    |
|--------|----------------------------------------------------------------------------------------------------|
| Step   | Action                                                                                                    |
| 1      | If you are using Repair Workflow, you must convert from<br>Opportunity to Repair Order to be able to checkout. Otherwise, go<br>to Step 2.                                                                                                    |
| 2      | Once you have selected all of your parts, click the <b>Checkout</b> icon.                                                                                                    |
|        | <b>Note:</b> If you have added OEM catalog parts to the estimate and you have OEM electronic vendors configured for this vehicle make, then the checkout process will attempt to get live quotes for all of the OEM catalog parts.                                                                                                    |
| 3      | <ul> <li>Once a quote response is received for the OEM catalog parts, the Checkout form displays all quoted parts on the estimate.</li> <li>1. Select parts that you wish to order electronically by clicking the boxes. If the selected part is no longer available, the inventory will grey out - you may need to select another vendor on the PO.</li> <li>2. Click Order.</li> <li>Note: If you have selected a catalog part and received live quotes in the Checkout page, you must select the vendor to buy from. This page displays only electronic parts. Static parts will not display.</li> </ul>                                                                                                    |
|        | Checkout \$2,553.5                                                                                                    |
|        | OE Dealer Demo *     FOOTER<br>select foote     \$2,553.51                                                                                                    |
|        | FRONT BUMPER         57702CA280         Bu         3 days           FRONT LAMPS         84002CA392         LT         3 days                                                                                                    |
|        | ✓         FRONT LAMPS         84002CA392         LT         3 days           ✓         FRONT LAMPS         84002CA382         RT         3 days                                                                                                    |
|        | HOOD 57229CA0009P Hoo 3 days                                                                                                    |
|        | ELECTRICAL 23300AA730 Star 3 days                                                                                                    |
|        | Image: Control of the second second secon |

Continued on next page

**CCC**<sup>©</sup> LEARNING ©2019-2022. CCC Intelligent Solutions Inc. All rights reserved. CCC<sup>®</sup> is a trademark of CCC Intelligent Solutions Inc.

| Placing    |
|------------|
| Electronic |
| Orders,    |
| continued  |

Note: Clicking the Order button sends an order to the specified electronic vendor. The Checkout icon on the workfile is updated to reflect the number of parts remaining to order. This will also reflect parts that are not selected or ordered.

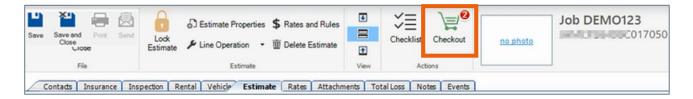

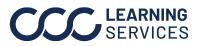

## **Viewing Parts Ordered Electronically**

**Viewing Parts** You can view parts that you have ordered electronically anytime on the Parts that were tab or from the Checkout screen as follows: Ordered Electronically

| Step                |                    |             | Actio                      | n                     |               |                             |
|---------------------|--------------------|-------------|----------------------------|-----------------------|---------------|-----------------------------|
| 1                   |                    |             | t action on the            | workfile.             |               |                             |
|                     | The Check          | out form    | displays.                  |                       |               |                             |
| 2                   | Click the <b>H</b> | istory tal  | ο.                         |                       |               |                             |
|                     |                    |             | DEMO123 - Checkout         |                       |               | - 🗆 🗙                       |
| `≓ Che              | eckout             |             |                            |                       |               | \$332.60                    |
| Order               | History            |             |                            |                       |               | tocal wyoiscounts           |
| DEMO12<br>Insurance | 3<br>: Company     |             | 2009 HOND Accord Sedan LX- | P Automa              | \$1,482.08    | 7050                        |
| ~ •                 |                    |             | FOOTER                     |                       |               | \$132.60                    |
| ₹ FE                | ENDER              | HO1240173PP | A/M CAPA LT Fender         | 1 day                 | 221.00        | 132.60                      |
| ~ •                 |                    |             | FOOTER<br>select footer    |                       |               | \$200.00                    |
| ₹ Ft                | ENDER              | ~130416269  | LKQ RT fender assy         | 6 days                | 200.00        | 200.00                      |
|                     |                    |             |                            |                       |               |                             |
|                     |                    |             |                            |                       | Order         | Cancel                      |
| 3                   | Checkout H         | listory lis | sts the electron           | ic purchas            | e order you   | sent to                     |
|                     | the vendor         | •           |                            |                       |               |                             |
|                     | Click <b>Drint</b> | Proviow     | to view details            | of the cloc           | tronio nuro   | hasa                        |
|                     | order.             | Fleview     |                            |                       | ti onic pui c | liase                       |
|                     |                    |             |                            |                       |               |                             |
|                     |                    |             | DEMO123 - Checkout         | t                     |               | - 🗆 🗙                       |
| ∖⊒ Ch               | eckout             |             |                            |                       |               | \$332.60                    |
| Order               | History            |             |                            |                       |               | total w/discounts           |
| DEMOI               |                    |             |                            |                       | \$1,482.08    |                             |
| Insuranc            | e Company          |             | 2009 HOND Accord Sedan LX  | -P Automa             | 3403400       | 17050                       |
| Created             | PO Number          | Vendor Na   |                            | Expected              | Order Total S | Statu                       |
| 03/28/2017 11:31 A  | M DEMO123-PO-003   |             | 03/29/2017 11:30 AM        | a 03/28/2017 06:31 PI |               | Complete<br>Print Preview 🙁 |
|                     | ki                 |             |                            |                       |               |                             |

Continued on next page

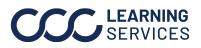

# Viewing Parts Ordered Electronically, Continued

| ewing Parts                                          | Step                                                                                                    |                                                                                                    | ΑΑ                                                                                                    | ction                                                                                                    |                                                   |                                          |                 |                     |   |
|------------------------------------------------------|----------------------------------------------------------------------------------------------------|----------------------------------------------------------------------------------------------------|----------------------------------------------------------------------------------------------------|----------------------------------------------------------------------------------------------------|---------------------------------------------------|------------------------------------------|-----------------|---------------------|---|
| that were<br>Ordered<br>Electronically,<br>continued | 4                                                                                                    | The electronic purchase order document includes the following information:<br>• Vendor name and contact information                                                                                                    |                                                                                                    |                                                                                                    |                                                   |                                          |                 | wing                |   |
| ntinueu                                              |                                                                                                    | Vehicle information                                                                                                    |                                                                                                    |                                                                                                    |                                                   |                                          |                 |                     |   |
|                                                      |                                                                                                    | • Electronic Ouote Number                                                                                                    |                                                                                                    |                                                                                                    |                                                   |                                          |                 |                     |   |
|                                                      |                                                                                                    | • Vendor                                                                                                    | Order Numbe                                                                                                    | <b>r</b> once co                                                                                                    | onfir                                             | med                                      |                 |                     |   |
|                                                      |                                                                                                    | • Parts 0                                                                                                    |                                                                                                    |                                                                                                    |                                                   |                                          |                 |                     |   |
|                                                      |                                                                                                    |                                                                                                    | Iuereu                                                                                                    |                                                                                                    |                                                   |                                          |                 |                     |   |
|                                                      |                                                                                                    | 3                                                                                                    | lectronic Purchase Ord                                                                                                    | er (Complete                                                                                                    | )                                                 |                                          |                 |                     |   |
|                                                      | PO Number:<br>Vendor:                                                                                              |                                                                                                    | 511.                                                                                                    | Job Number:<br>Estimator:<br>Ordered By:                                                                                                    | DEM                                               | 10123                                    |                 |                     |   |
|                                                      | 20-11-00-00 ST                                                                                                    | DEMO123-PO-003 (Complete<br>Maria Canada<br>I de Amaria                                                                                                    | 511.                                                                                                    | Job Number:<br>Estimator:                                                                                                    | DEM<br>3/28                                       |                                          |                 |                     |   |
|                                                      | Vendor:                                                                                                    | DEMO123-PO-003 (Complete<br>management<br>i di liment<br>PHOENIX, AZ 85040                                                                                                    | 511.                                                                                                    | Job Number:<br>Estimator:<br>Ordered By:<br>Order Date:<br>Required Date:                                                                                                    | DEM<br>3/28                                       | 8/2017                                   |                 |                     |   |
|                                                      | Vendor:                                                                                                    | DEMO123-PO-003 (Complete<br>management<br>i di liment<br>PHOENIX, AZ 85040                                                                                                    | e)<br>Vehicle Inform                                                                                                    | Job Number:<br>Estimator:<br>Ordered By:<br>Order Date:<br>Required Date:                                                                                                    | DEM<br>3/28<br>3/29                               | 8/2017                                   | 2017050         | l,                  |   |
|                                                      | Vendor:<br>Phone:<br>Year:<br>Make:<br>Model:<br>Style:<br>Color:                                                  | DEMO123-PO-003 (Complete<br>Martines<br>PHOENIX, AZ 85040<br>(111) 111-1111<br>2009<br>HOND<br>Accord Sedan LX-PAutomati                                                                                                    | e)<br>Vehicle Inform                                                                                                    | Job Number:<br>Estimator:<br>Ordered By:<br>Order Date:<br>Required Date:<br>alton<br>VIN:<br>Mileage In:<br>License:<br>Trim Code:<br>Paint Code:<br>Production Dat                               | DEM<br>3/28<br>3/29                               | 8/2017<br>9/2017                         | 017050          |                     | * |
|                                                      | Vendor:<br>Phone:<br>Year:<br>Make:<br>Model:<br>Style:<br>Color:<br>Ordered                                       | DEMO123-PO-003 (Complete<br>Martines<br>PHOENIX, AZ 85040<br>(111) 111-1111<br>2009<br>HOND<br>Accord Sedan LX-PAutomatic<br>4D SED                                                                                                    | e)<br>Vehicle Inform<br>ic PZEV<br>Quote # 18254, Ve                                                                      | Job Number:<br>Estimator:<br>Ordered By:<br>Order Date:<br>Required Date:<br>Elfon<br>VIN:<br>Mileage In:<br>License:<br>Trim Code:<br>Paint Code:<br>Production Date<br>ndor Order #<br>Part Type | DEM<br>3/28<br>3/29<br>e:<br>: 1641<br>List       | 8/2017<br>9/2017                         |                 | Extended<br>Cost \$ |   |
|                                                      | Vendor:<br>Phone:<br>Year:<br>Make:<br>Model:<br>Style:<br>Color:<br>Ordered (<br>Line Qty<br>1<br>3 1             | DEMO123-PO-003 (Complete<br>PHOENIX, AZ 85040<br>(111) 111-1111<br>2009<br>HOND<br>Accord Sedan LX-PAutomati<br>4D SED<br>Part Number Stock Number 1<br>04711TA0A90ZZ SKU800426631                                                                                            | e)<br>Vehicle Inform<br>ic PZEV<br>. Quote # 18254, Ve<br>Description<br>FRONTBUMPER<br>OEM Bumper cover w/o fog<br>lamps | Job Number:<br>Estimator:<br>Ordered By:<br>Order Date:<br>Required Date:<br>Elfon<br>VIN:<br>Mileage In:<br>License:<br>Trim Code:<br>Paint Code:<br>Production Date<br>ndor Order #<br>Part Type | DEM<br>3/28<br>3/29<br>e:<br>: 1641<br>List       | 8/2017<br>9/2017<br>7<br>Est             | Unit            | Extended            | ~ |
|                                                      | Vendor:<br>Phone:<br>Year:<br>Make:<br>Model:<br>Style:<br>Color:<br>Ordered (<br>Line Qty<br>1<br>3 1<br>5<br>6 1 | DEMO123-PO-003 (Complete         PHOENIX, AZ 85040         (111) 111-1111         2009         HOND         Accord Sedan LX-PAutomati         4D SED         Part Number         Stock Number         04711TA0A902Z       SKU800426631         33100TA0A01       SKU800425794 | e)<br>Vehicle Inform<br>ic PZEV<br>. Quote # 18254, Ve<br>Description<br>FRONTBUMPER<br>OEM Bumper cover w/o fog          | Job Number:<br>Estimator:<br>Ordered By:<br>Order Date:<br>Required Date:<br>alion<br>VIN:<br>Mileage In:<br>License:<br>Trim Code:<br>Production Dab<br>ndor Order #<br>Part Type                 | DEM<br>3/28<br>3/29<br>: 1641<br>List<br>Price \$ | 8/2017<br>9/2017<br>7<br>Est<br>Sales \$ | Unit<br>Cost \$ | Extended<br>Cost \$ |   |

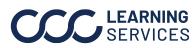